#### **2nde SNT** TP 1 – Internet & les Réseaux Nov 2022

#### *Ex 1 : Les adressages IP*

On donne les adresses IP (Internet Protocol) de 3 PC en réseaux :

- PC  $1 \cdot 147$  12 1 24/16
- $PC 2 \cdot 192$  168 2 45/24
- PC  $3:5.23.65.87/8$
- 1) Indiquer pour chacun de ces 3 PC les adresses Réseaux correspondantes
- 2) Écrire ces 3 adresses IP sous l'écriture binaire

### *Ex 2 : les adressages Réseaux*

Soit 2 machines PC 1 et PC 2 connectées à un switch, dites dans quels cas ces 2 machines pourront communiquer ensemble:

- PC  $1: 172.23.4.7/16 PC$   $2: 172.23.5.8/16$
- PC  $1: 24.2.8.127/8$  PC  $2: 24.23.5.52/8$
- PC 1 :  $193.28.7.2/24$  PC 2 :  $193.28.8.3/24$

Le cas échéant expliquer comment « forcer » la communication entre PC1 & PC2

- Il est à noter que certaines adresses IP ne sont pas disponibles: Une adresse réseau ne peut pas être attribuée à une machine, par exemple aucune machine ne pourra avoir l'adresse IP 192.168.1.0/24 ou encore l'adresse IP 25.0.0.0/8.
- Les adresses IP qui ont tous les octets de la partie "machines" de l'adresse IP à 255 ne sont pas utilisables (ce sont des adresses de broadcast qui permettent d'envoyer des données vers toutes les machines d'un réseau), exemples : 192.167.24.255/24, 172.28.255.255/16 ou encore 4.255.255.255/8 sont des adresses de broadcast.

*Remarque:* Une adresse IP de broadcast est attribuée une seule fois dans chaque réseau. Elle constitue toujours la dernière adresse IP du sous-réseau. L'adresse du réseau et l'adresse de broadcast ne sont pas utilisées comme adresses IP des ordinateurs.

### *Ex 3 : les adressages IP*

Combien de machines peut-on trouver au maximum:

- a) Dans un réseau d'adresse réseau 192.168.2.0/24
- b) Dans un réseau d'adresse réseau 176.24.0.0/16 ?
- c) Dans un réseau d'adresse réseau 10.0.0.0/8 ?

## *Ex 4* : *Logiciel FILIUS*

- 1) En utilisant le logiciel Filius, créez un réseau de 4 machines (M1, M2, M3 et M4). L'adresse IP de la machine M1 est "192.168.1.1", choisissez les adresses IP des machines M2, M3 et M4.
- 2) Effectuez un "ipconfig" sur la machine "M1" afin de vérifier son adresse IP et de déterminer son adresse MAC (adresse physique).
- 3) Effectuez un "ping" de la machine M2 vers la machine M4.

# *Ex 5 : Logiciel FiLIUS*

- 1) Mettez en place un réseau composé de 2 clients et d'un serveur Web, créez ensuite une page HTML toute simple et activez le serveur Web (comme indiqué dans la vidéo).
- 2) Choisissez un client et par l'intermédiaire d'un navigateur Web (que vous aurez au préalable installé sur le client), effectuez une requête HTTP.
- 3) Analysez les données échangées entre le client et le serveur à l'aide de l'outil "data exchange"
	- Comme vous pouvez le constater on retrouve: Le protocole TCP au niveau de la couche "Transport" ("ACK" signifie acknowledgement, ce sont les accusés de réception aussi appelés acquittement).
	- Le protocole HTTP au niveau de la couche "Application" (en cliquant sur les requêtes et réponses HTTP on retrouve ce que l'on a vu précédemment dans le cours "Protocole HTTP").
	- Le protocole ARP qui permet de trouver une adresse MAC à partir d'une adresse IP (l'échange entre les 2 machines commence d'ailleurs avec ce protocole ARP, sinon, impossible d'envoyer les trames).

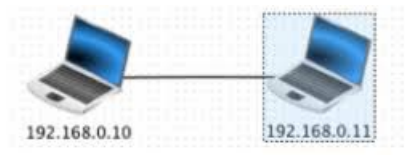

On notera que les trames et les paquets IP ne sont pas directement visibles avec cet outil "data exchange" : il faut cliquer sur une ligne "TCP" pour "voir" les couches "Internet" et "accès réseau".